# HP-IB SnifTer

Martin Hepperle, January 2018

The SnifTer is a very simple device connected to the HP-IB bus. It can act in two modes: "HP-IB Sniffer" or ..HP-IB Terminal". A push button toggles between these two modes.

As an passive device The HP-IB Snifter only listens to the traffic on the bus. It never talks to the bus. As such it cannot slow down the data flow by handshaking and its internal buffer may be overflowed by fast data communication on the bus. This could, for example, be the case when a HP-IB hard disk is on the bus. If you use a slow controller, like a HP-85 and address devices like voltmeters or printers no buffer overflow should occur.

*Careful: if you want to modify this into an active device (i.e. one which actively uses the control and/or data lines) you must use at least resistors or line transceivers to control the load on the bus and to avoid shorts! The latter (transceivers like the 75160 and 75161 chips) is recommended. The version shown here is directly connected to the HP-IB bus and the pins of the AVR chip should never be programmed to be outputs!* 

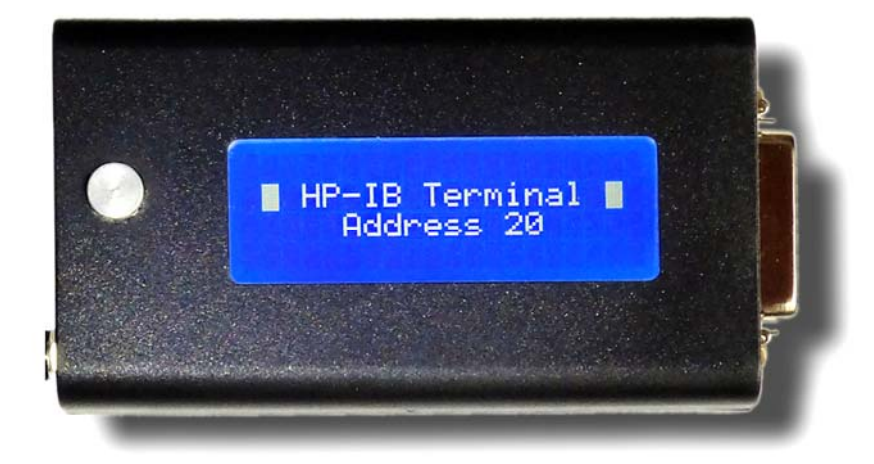

**Figure 1: Startup screen of the Snifter booting up in terminal mode and showing its HP-IB address.** 

## Sniffer Mode

When working with HP-IB devices it is sometimes useful to know what is going on on the HB-IB bus. Often it is not clear which commands a controller actually sends or what a response from a device really contains. As I did not have a sophisticated logic analyzer with HP-IB capability at this time, I created my own simple tool to listen to the data exchange on the HP-IB bus.

This mode provides a small display of HP-IB commands and data. Output is formatted in blocks of 3 characters per command resp. data byte. Commands are presented in form of 3 character mnemonics, data bytes are shown as decimal numbers.

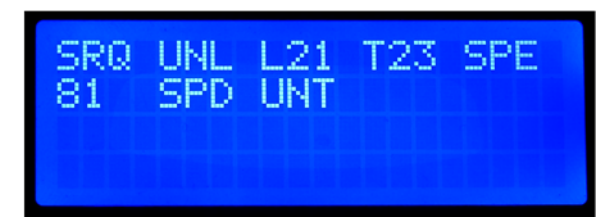

**Figure 2: The output on the LCD shows the SRQ event sent by a HP 3478A digital voltmeter. The serial poll result 81 has bits 0 (...Single Trigger"), 4 (...Front/Rear" switch in ...Front" position) and 6 (,,External Trigger") set.** 

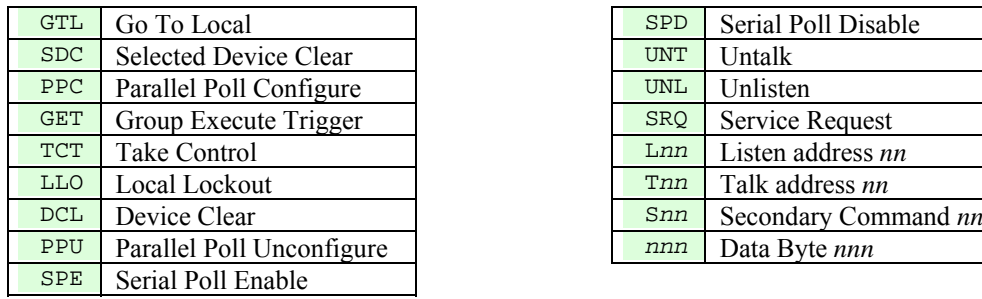

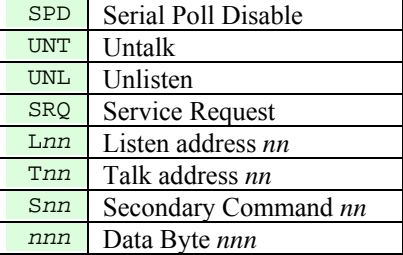

**Table 1: HP-IB Mnemonics shown in the display.** 

#### Terminal Mode

This mode can be used to output messages and data. For this purpose it supports a few escape and control sequences for cursor positioning and screen manipulation.

The terminal must be addressed as a listener. Its address is hardcoded in the source code (currently it is 20).

Characters with codes < 32 are control codes and are generally replaced by a space character, except for:

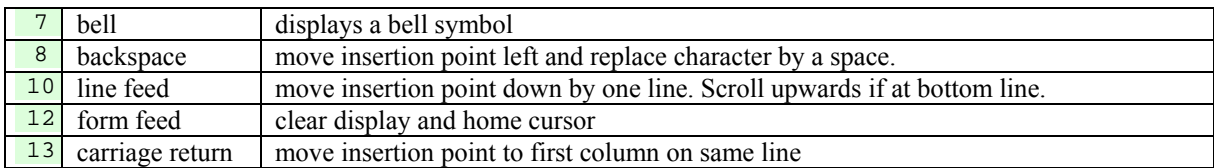

Character codes above 127 will be shown in the proprietary character set of the LCD (depending on the character ROM, typically Japanese characters), no translation is performed.

On a HP-85 you can use the following BASIC code

```
PRINTER is 720,120 
PRINT CHR$(27)& "J" 
PRINT "Hello World"
```
to clear the screen and output the infamous greeting message. Note that the PRINT keyword appends space characters as it was originally designed for the internal printer.

To obtain fully controlled output you should use the SEND keyword like so:

```
SEND 7 ; MTA LISTEN 20 DATA 27,"J" 
SEND 7 ; MTA LISTEN 20 DATA "Hello World"
```
Of course these two lines can be merged into a single line.

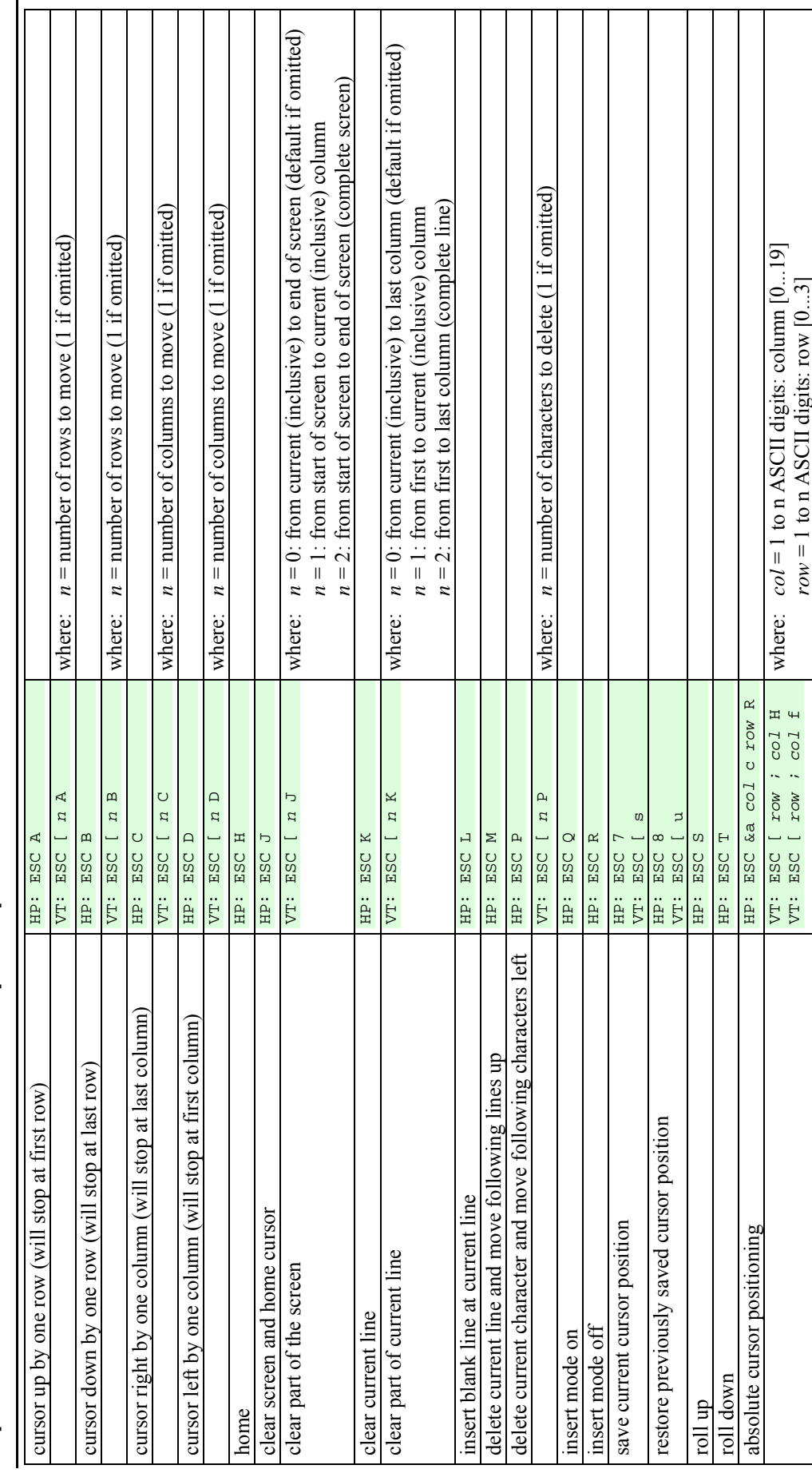

Implementation of HP and ANSI Escape Sequences Implementation of HP and ANSI Escape Sequences

### 1.1. Theory of Operation

The firmware is triggered by interrupts linked to the DAV and the SRQ lines. Interrupt INT1 is set up to capture the falling edge of the DAV line, which indicates valid data. The falling edge of the SRQ signal triggers INT0 and creates an event when SRQ is asserted.

Inside the interrupt service routine the three 8-bit ports B, C and D are sampled and the eight data bits as well as the eight control line bits are packed into two bytes and stored in two circular FIFO buffers. Thus, each event takes two bytes in the buffers.

Outside of the interrupt routine, in the main loop, the current state of the push button is examined and if pressed the mode is toggled between "Sniffer" and "Terminal". Afterwards the code branches into the appropriate handler for each mode.

Inside these handlers the buffer is checked and if not empty the bytes found there are output. Thus the relatively slow output to the display does not interfere with incoming data. The buffer size is limited to about 600 events due to the 2KByte SRAM size of the Atmega168P chip. This is sufficient for slow data rates like standard instrument control commands or printer output.

# 1.2. Theory of Manufacturing

-

The device is built around an Arduino Nano running at 16 MHz from a 5 V power supply. This chip has just enough lines to provide the desired functions, its SRAM memory is a bit on the smallish side, though. This affects the buffer size, which may overflow in certain applications. Besides the Arduino Nano I used a  $4$  lines  $\times$  20 characters LCD display module with a piggyback I<sup>2</sup>C-to-parallel interface. This module also uses the 5 V operating voltage.

I soldered the ribbon cable from the HP-IB connector directly to the Arduino to avoid too many plugs. The drawback is, of course that you cannot easily recycle the Arduino, if that matters to you.

Another 4-wire ribbon cable connects the LCD module with the Arduinos SCL and SDA lines as well as 5 V and GND.

All components have been placed into a small plastic enclosure. For the display module a rectangulat cutout was milled into the top cover. The side of the bottom case received a similar cutout for the female HP-IB connector. The display itself was glued with double sided tape to the shell and a foam block (not shown in the picture) makes sure that it cannot drop into the case in case the tape would let go.

For mode toggling a simple push button was used. As no digital pins were available anymore I used the analog pin A6 for the button. The button was recycled from my old PaintJet operator panel and glued behind a hole in the upper case. When pushed, it connects the analog pin A6 to  $+5V$ . A proper "off" state is obtained by pulling A6 low by a 10 kΩ resistor<sup>1</sup>. This resistor was soldered directly between the A6 pad and GND on the ISP connector. A small aluminum disk was turned on my lathe and glued to the top of the button to obtain a pleasing look.

The current mode is remembered in EEPROM and reactivated when powered up again.

To be independent from an USB port a 5.5 mm barrel socket was added and connected to GND and the raw input voltage pin VIN on the Arduino.

<sup>&</sup>lt;sup>1</sup> The analog inputs can also come in handy when you need more buttons than digital lines. With the help of a small resistor network you can translate each button into a different voltage level and read this with a single pin.

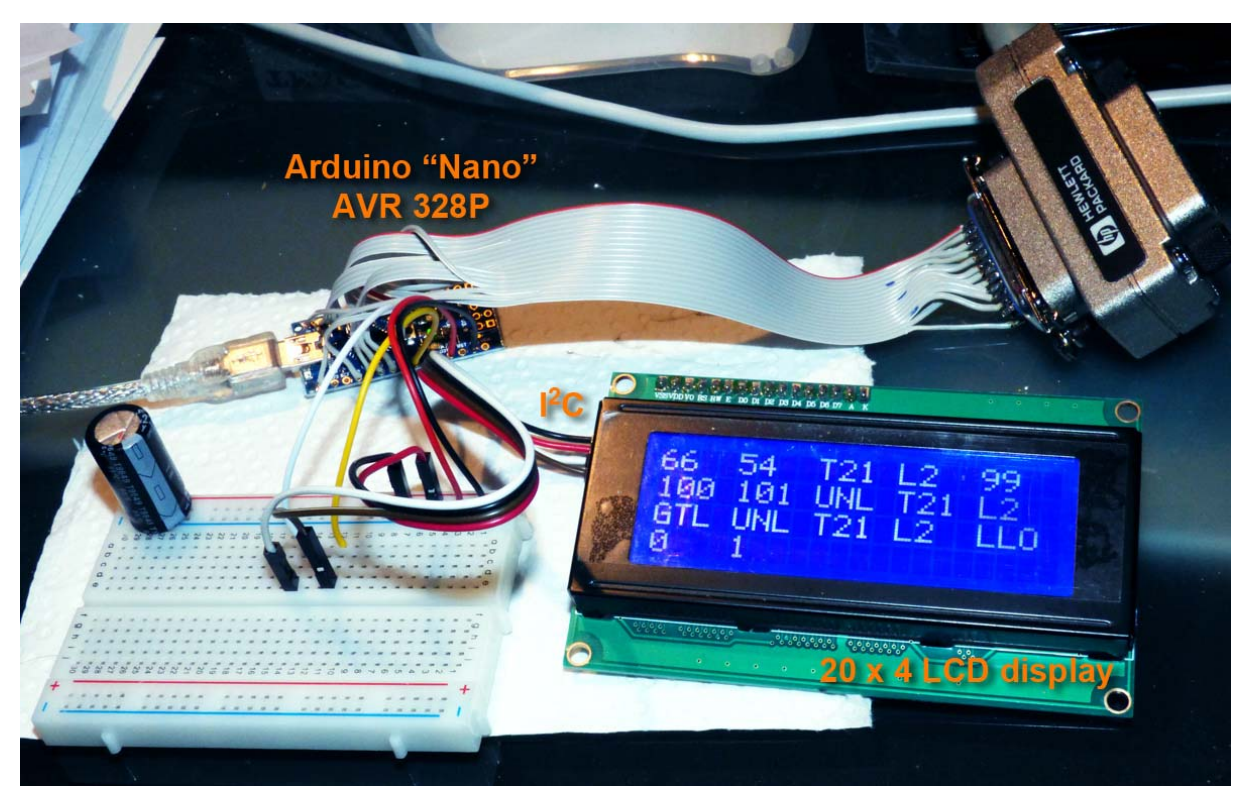

**Figure 3: Test assembly with the LCD module to show the HP-IB command mnemonics and data bytes. The output scrolls to that we see the last part of a conversation.** 

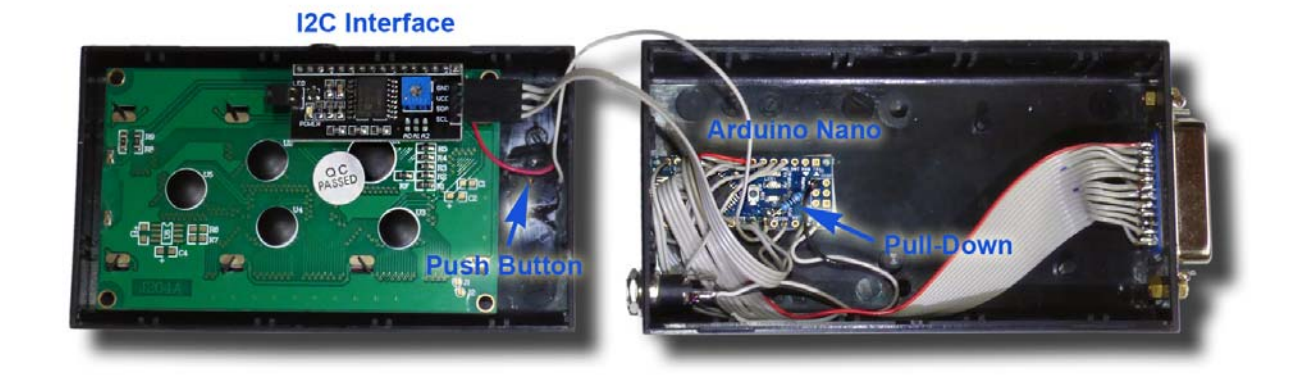

**Figure 4: The final assembly of the device shows the few parts: one 420 LCD display, one Arduino Nano, one resistor, a push button, the HP-IB connector, a barrel plug and some ribbon cable. It can be powered either via the USB connector or by a 6 V power supply.** 

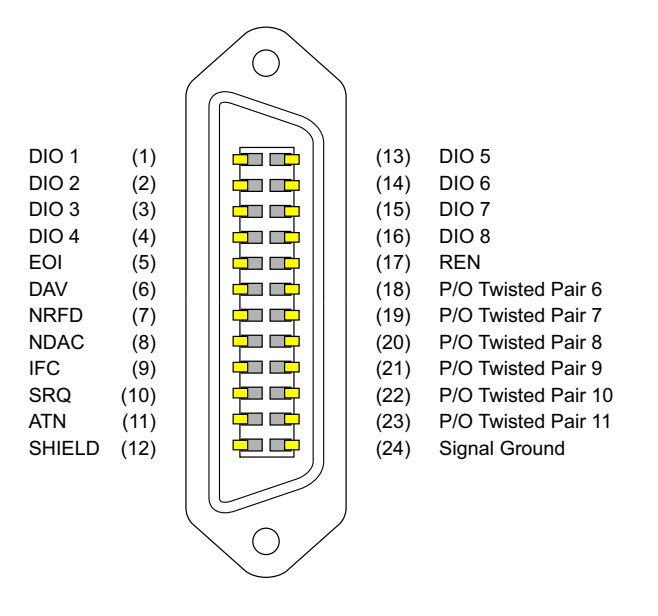

#### HP-IB / IEEE-488

#### **Figure 5: HP-IB Connector pin-out.**

-

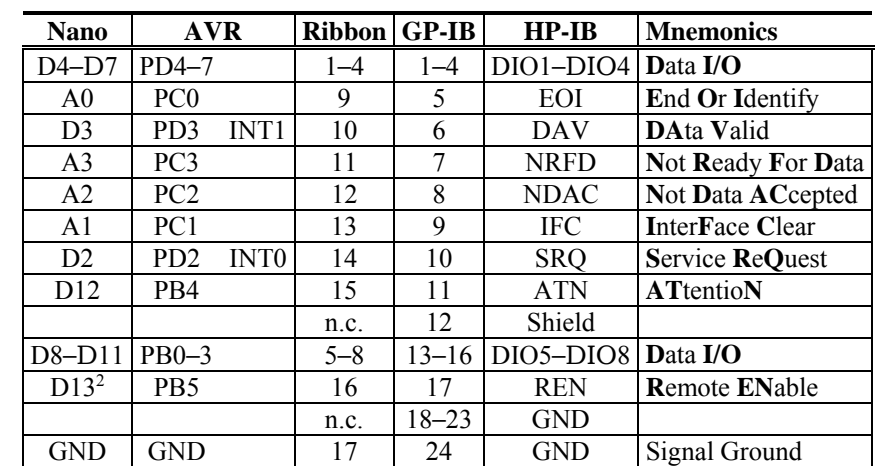

The HP-IB lines were connected according to the following table.

**Table 2: Wiring scheme for HP-IB control and data lines and the ribbon cable.** 

<sup>&</sup>lt;sup>2</sup> D13 is connected to the anode of a LED on all Arduino boards. The cathode of the LED is connected through a current limiting resistor to GND. While this is nice for the "Blinky" example code, it draws current from the HP-IB bus when the REN line is high. Therefore I removed this LED (see Figure 6).

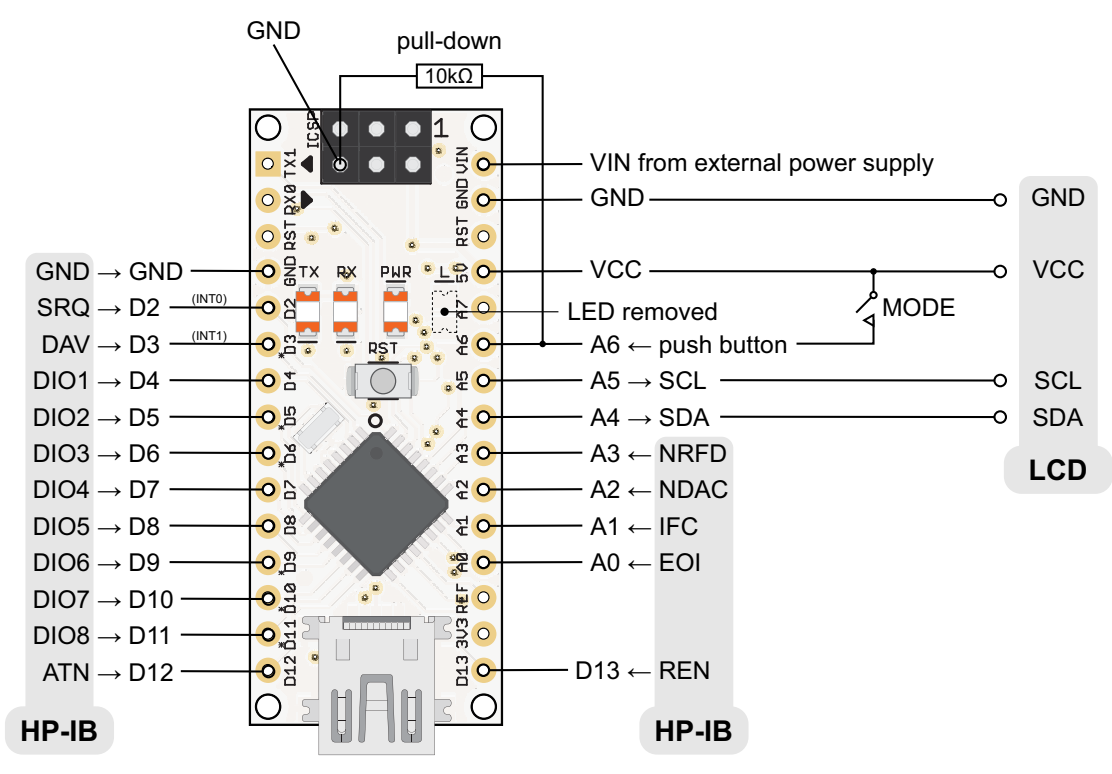

**Figure 6: Wiring scheme of the Arduino Nano.** 

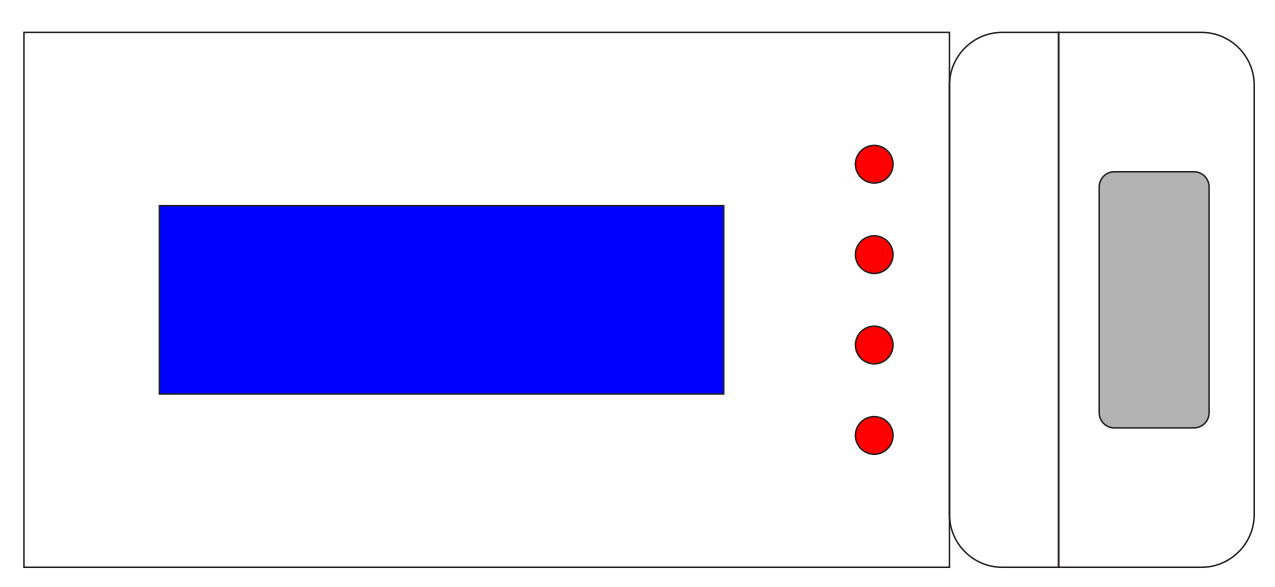

**Figure 7: Cutout plan for my case. The initial plan was to use multiple buttons, but in the end I used only a single button.** 

#### The Arduino Code

The firmware is split into several modules. In principle these are a bit long and could be split into smaller chunks, but I left this exercise to the reader. All these files reside in the same directory, they are not packed into separate "libraries". Also, I avoided  $C++$  constructs to minimize the memory footprint.

| <b>HP IB Sniffer.ino</b> | definitions, global variables, setup procedure and the main loop |
|--------------------------|------------------------------------------------------------------|
| HPIB.h                   | some common declarations                                         |
| handleSniffer.cpp        | code for the Sniffer mode                                        |
| handleTerminal.cpp       | code for the Terminal mode                                       |

**Table 3: The firmware modules.** 

```
/* 
  This file is part of the HP-IB Terminal / HP-IB Sniffer application.
   This application implements a passive device which monitors the HP-IB bus. 
   It implements two modes: "Sniffer" and "Terminal". A pushbutton can be used 
   to toggle between these modes. 
  When the system detects a transition of the DAV to "true" (low) or a transition
   of the SRQ line to true (low) 
   it captures the state of the data and control lines and stores them in a buffer. 
   Later in its loop function it calls the handler function appropriate for ist 
  current mode. 
  Martin Hepperle, January 2018 
*/ 
#include "HPIB.h" 
#include <Wire.h> 
#include <LiquidCrystal_I2C.h> 
#include <EEPROM.h> 
#include <avr/eeprom.h> 
extern void clearArea( int row_1, int col_1, int row_2, int col_2 );
extern void outputText (int r, int c, char * text );
extern void repaintLCDScreen();
extern void scrollUp(); 
extern void scrollDown();
#define DEVMODE_TERMINAL 0 
#define DEVMODE_SNIFFER 1 
int deviceMode = DEVMODE_TERMINAL; 
// Port 76543210<br>// Port B 0b00111111
// Port B 0b00111111 REN, ATN, DIO8, DIO7, DIO6, DIO5 
// Port C 0b00001111 NRFD, NDAC, IFC, EOI 
// Port D 0b11111100 DIO4, DIO3, DIO2, DIO1, DAV, SRQ, 0, 0 
// connection of signal lines to Arduino 
// Port D 
#define SRQ_ 2 // PD2 D2 
#define DAV_ 3 // PD3 D3 
// Port B 
#define ATN_ 12 // PB4 D12 
#define REN_ 13 // PB5 D13 
// Port D 
#define EOI_ 23 // PC0 A0<br>#define IFC 24 // PC1 A1
#define IFC_ 24 // PC1 A1<br>#define NDAC_ 25 // PC2 A2
#define NDAC
```

```
#define NRFD_ 26 // PC3 A3 
// connection of data lines 
// Port D 
#define DIO1_ 4 // PD4 D4 
#define DIO2_ 5 // PD5 D5<br>#define DIO3 6 // PD6 D6
#define DIO3_ 6 // PD6 D6<br>#define DIO4_ 7 // PD7 D7
#define DIO4_ 7
// Port B 
#define DIO5_ 8 // PB0 D8 
#define DIO6_ 9 // PB1 D9 
#define DIO7_ 10 // PB2 D10 
#define DIO8_ 11 // PB3 D11 
// this interrupt is used to monitor the falling edge of SRQ 
#define INT_SRQ INT0 
// this interrupt is used to monitor the falling edge of DAV 
#define INT_DAV INT1 
extern void handleSniffer();
extern void handleTerminal();
/* 
   Binäre Sketchgröße: 5.838 Bytes (von einem Maximum von 30.720 Bytes) 
    After adding variables, you should check buffer size and adapt BUFLEN 
    if necessary. 
    Note that some (~256 bytes) free space is still needed for the stack in .data 
    cd C:\Users\MARTIN~1\AppData\Local\Temp\build7944047484318042240.tmp\HP_IB.cpp.elf 
    "D:\Program Files (x86)\Arduino\hardware\tools\avr\bin\avr-size" -C --
mcu=atmega328p HP_IB_SniffTer.cpp.elf 
     AVR Memory Usage 
 ---------------- 
     Device: atmega328p 
     Program: 8102 bytes (24.7% Full) 
     (.text + .data + .bootloader) 
     Data: 1676 bytes (81.8% Full) 
     (.data + .bss + .noinit) 
*/ 
// we use two bytes to store data and control lines for each event 
byte bufControl[BUFLEN]; 
byte bufData[BUFLEN]; 
int readPointer = 0; 
int writePointer = 0; 
int maxUsed = 0; 
LiquidCrystal_I2C lcd(0x27,20,4); // set the LCD address to 0x27 for 20 x 4 display
// we maintain our own screen buffer 
char lcdBuffer[LCD_COLUMNS*LCD_ROWS+1]; // including '\0' byte as terminator 
byte idx; 
// we reduce SRAM memory footprint by putting some constant strings into FLASH RAM 
static char PROGMEM startupTerminal[] = "\377 HP-IB Terminal \377";
static char PROGMEM startupSniffer[] = "\377 HP-IB Sniffer \377";
static byte PROGMEM bell[8] = \{ 0x04, 0x0e, 0x0e, 0x0e, 0x1f, 0x00, 0x04 \}static byte PROGMEM backslash[8] = \{ 0x00, 0x10, 0x08, 0x04, 0x02, 0x01, 0x00 \};
static byte PROGMEM tilde[8] = \{ 0x00, 0x00, 0x09, 0x15, 0x12, 0x00, 0x00 \};
static byte PROGMEM rubout [8] = \int 0x10, 0x10, 0x10, 0x10, 0x10, 0x10 \int;
// ==================================================================================
```

```
9
```

```
/* 
  This interrupt service routine is called when SRQ is falling low. 
  We do nothing here. 
  */ 
ISR(INT0_vect) 
{ 
   if ( deviceMode == DEVMODE_SNIFFER ) 
\left\{\begin{array}{c} \end{array}\right\} // special case of SRQ trigger 
     bufControl[writePointer] = 0xFF; 
    buffer[1 = 0xFF; // advance to next slot 
    writePointer = (writePointer+1) % BUFLEN; 
     checkBuffer(); 
   } 
} 
// ================================================================================== 
/* 
  This interrupt service routine is called when valid data is on the bus 
  (DAV drops low). 
 We save the state of all control and data lines for later processing
  in the main loop(). 
 */ 
ISR(INT1_vect) 
{ 
  byte PB = PINB;byte PC = PINC;byte PD = PIND; // Ports and data bits 
   // (read labels from top to bottom) 
   // 
  // PB PC 3210 PD 32<br>// | .RA3210 ....NNIE 7654DS
          ..RA3210 ....NNIE 7654DS..<br>ET RDFO AR
   // | ET RDFO AR 
   // V NN FACI VQ 
 // DC 
   // bits in bufControl 
   // 0:EOI 
   // 1:IFC 
   // 2:NDAC 
   // 3:NRFD 
   // 4:ATN 
   // 5:REN 
   // 6:SRQ 
   // 7:DAV 
   bufControl[writePointer] = 
    ((PD & 0x0C) << 4) // 0x04+0x08 6:SRQ, 7:DAV<br>
(PB & 0x18) // 0x10+0x20 4:ATN, 5:REN
 (PB & 0x18) | // 0x10+0x20 4:ATN, 5:REN 
 (PC & 0x0F); // 0x01+0x02+0x04 0:EOI, 1:IFC, 2:NDAC, 3:NRFD 
   // bufData: DIO (4 high bits PB: 00001111 4 low bits PD: 11110000) 
  bufData[writePointer] = ( (PB << 4) | (PD >> 4) ) ^ 0xFF;
   // advance to next slot 
   writePointer = (writePointer+1) % BUFLEN; 
   // monitor buffer usage 
   checkBuffer(); 
} 
// ==================================================================================
```

```
/* 
  Test buffer usage and check for buffer overrun. 
 *void checkBuffer() 
{ 
   // monitor buffer usage by watermark 
   int used = writePointer - readPointer; 
   if ( used < 0 ) used += BUFLEN; 
   if ( used > maxUsed ) maxUsed = used; 
   if ( writePointer == readPointer ) 
  \left\{ \right. // column, row 
     lcd.setCursor(0,0); 
     lcd.print ( "ERROR: BUFFER OVERRUN"); 
 } 
} 
// ================================================================================== 
/* 
 Define a user-defined character from a pattern stored in PROGMEM. 
  */ 
void defineChar ( int n, prog_uint8_t * p ) 
{ 
   byte buffer[8]; 
   // copy from PROGMEM to stack in SRAM 
  memcpy_P(buffer, p, 8);
   lcd.createChar ( n, buffer ); 
} 
// ================================================================================== 
/* 
 Sets the device mnode and shows a corresponding message to the user. 
 *void selectMode ( byte newMode ) 
{ 
   char buffer[32]; 
   // set device mode 
   if ( (deviceMode != DEVMODE_SNIFFER) && 
         (deviceMode != DEVMODE_TERMINAL) ) 
\left\{\begin{array}{c} \end{array}\right\} // out of range, use default 
     deviceMode = DEVMODE_TERMINAL; 
 } 
   else 
  \left\{ \right. deviceMode = newMode; 
 } 
   if ( deviceMode != eeprom_read_byte(0) ) 
  \left\{ \right. // if changed: save for next startup 
     eeprom_write_byte ( 0, deviceMode ); 
   } 
   // clear and home cursor 
   clearArea ( 0,0, LCD_ROWS-1,LCD_COLUMNS-1); 
  memset ( buffer, 0, sizeof(buffer) );
   if ( deviceMode == DEVMODE_TERMINAL ) 
   memcpy P(buffer, startupTerminal, strlen P(startupTerminal));
   else 
    memcpy_P(buffer, startupSniffer, strlen_P(startupSniffer)); 
   outputText ( 3, 1, buffer ); 
   repaintLCDScreen();
```

```
idx = 0;} 
// ================================================================================== 
/* 
 Where it all begins...
 */ 
void setup() 
{ 
  char buffer[32]; 
  // Serial.begin(115200); 
   // need init twice for reliable initialization? 
  lcd.init(); 
   delay(500); 
   lcd.init(); 
  lcd.backlight(); 
  selectMode ( eeprom_read_byte(0) ); 
  for ( int i=0 ; i<LCD ROWS-1 ; i++ )
  \left\{ \right.delay(150);
   scrollUp();
 } 
   delay(150); 
   scrollDown(); 
   delay(150); 
   outputText ( 2, 5, "Address 20"); /// should match MY_ADDRESS 
  repaintLCDScreen(); 
   // load special characters 
   defineChar ( 0, bell ); 
  defineChar ( 1, backslash );
 defineChar ( 2, tilde ); 
 defineChar ( 3, rubout ); 
  delay(2000); 
  clearArea ( 0,0, LCD_ROWS-1,LCD_COLUMNS-1 ); 
  11 ----
   // All ports are inputs by default after reset. 
   // Nevertheless we want to be sure... 
   // You should NEVER set any port connected directly to the HP-IB bus to OUTPUT. 
   // for OUTPUT you should use at least a resistor network or even better 
   // proper line drivers! 
 // 7 6 5 4 3 2 1 0 
 // Port B 0b11000000 0xC0 REN, ATN, DIO8, DIO7, DIO6, DIO5 
   // Port C 0b11110000 0xF0 0, RSET, SCL, SDA, NRFD, NDAC, IFC, EOI 
   // Port D 0b00000011 0x03 DIO4, DIO3, DIO2, DIO1, DAV, SRQ, TXD, RXD 
  // PB 0-5 == inputDDRB &= 0xC0;// PC 0-3 == inputDDRC &= 0xF0; // PD 2-7 == input 
 DDRD &= 0x03; // diable interrupts first to avoid interrupt on change 
 EIMSK = 0; // setup interrupts 0 and 1 
  EICRA = (1<<ISC11) | (0<<ISC10) | (FALLING<<ISC01) | (FALLING<<ISC00);
   // finally enable the interrupts 1 and 0 
  EIMSK |= (1 \leq \text{INT\_DAV}) (1 \leq \text{INT\_SRQ});
   // ADC is used for key check
```

```
#define ADC_FREE ((1<<ADEN) | (1<<ADSC) | (1<<ADATE) | (1<<ADPS2) | (1<<ADPS1) | 
(1<<ADPS0)) 
     // disable ADC 
    ADCSRA &= \sim (1 << ADEN);
     ADMUX = (1<<REFS0) | 0x06; // select 5V reference and ADC6 
    ADCSRB = 0; // enable ADC 
     ADCSRA = ADC_FREE; 
} 
// ================================================================================== 
/* 
 The main loop - we could even insert a while(TRUE) construct here is we had
  to speed it up 
*/ 
void loop() 
{ 
   // Detect button press: the button pulls ADC 6 high. 
   // The ADC conversion will be in 0...1023. 
   // For speed we test only the high bit. 
   // If is is > 2 the values is > 512, i.e. "high". 
  if ( ADCH > 2 )
   { 
     selectMode( (deviceMode == DEVMODE_SNIFFER) ? 
                   DEVMODE_TERMINAL : DEVMODE_SNIFFER ); 
     delay(100); 
    scrollUp();
     delay(100); 
    scrollUp();
     delay ( 800 ); 
     clearArea ( 0,0, LCD_ROWS-1,LCD_COLUMNS-1 ); 
    idx = 0:
   } 
   if ( deviceMode == DEVMODE_SNIFFER ) 
     handleSniffer(); 
   else 
     handleTerminal(); 
} 
// ==================================================================================
```
**Listing 1 HP\_IB\_Snifter.ino.** 

/\*

```
This file is part of the HP-Ib Terminal / HP-IB Sniffer application.
  Martin Hepperle, January 2018 
*/ 
#include <LiquidCrystal_I2C.h> 
typedef unsigned char byte; 
typedef byte boolean; 
#define FALSE 0 
#define TRUE 1 
// a buffer of 512 bytes should be just right for the average HP-85. 
#define BUFLEN 600 
// HP-IB commands 
#define GTL_ 0x01 // Go To Local 
#define SDC_ 0x04 // Selected Device Clear
```

```
#define PPC_ 0x05 // Parallel Poll Clear 
#define GET_ 0x08 // Group Execute Trigger 
#define TCT_ 0x09 // Take Control 
#define LLO_ 0x11 // Local Lockout 
#define DCL_ 0x14 // Device Clear 
#define PPU_ 0x15 // Parallel Poll Unconfigure 
#define SPE_ 0x18 // Serial Poll Enable 
#define SPD_ 0x19 // Serial Poll Disable 
#define UNT_ 0x5F // Untalk 
#define UNL_ 0x3F // Unlisten 
extern int readPointer; 
extern int writePointer; 
extern byte bufControl[];
extern byte bufData[];
#define LCD_ROWS 4 
#define LCD_COLUMNS 20 
// we maintain our own screen buffer 
extern LiquidCrystal_I2C lcd; // set the LCD address to 0x27 for a 20 chars and 4
line display 
extern char lcdBuffer[]; // including '\0' byte for print() terminator 
extern byte idx; 
// state machine for terminal emulation 
#define STATE_IDLE 0 
#define STATE_LISTEN 1 
// states 
extern byte state; // we start in idle mode
#define MY_ADDRESS 20 // for Terminal mode, se also string in setup()
```

```
Listing 2 HP_IB.h.
```
/\*

```
 This file is part of the HP-Ib Terminal / HP-IB Sniffer application. 
  HP-IB Sniffer 
   ============= 
  The Sniffer is a passive device which monitors the HP-IB bus. 
  In handleSniffer() function it outputs the mnemonics of the command or the value 
   of the data byte to the LCD screen. All output is arranged in blocks of four 
  characters. The screen scrolls upwards when the last row is filled. 
  Martin Hepperle, January 2018 
  */ 
#include "HPIB.h" 
#include <string.h> // memcpy 
extern void scrollUp(); // in handleTerminal.cpp
// ================================================================================== 
/* 
  Output a command in form of its 3 character mnemonics. 
 */ 
void outOP( char * mnemonics) 
{ 
   char * p = mnemonics;
```

```
 // Monitor mode: 
   // output a block of up to 3 characters (the first 3 characters in mnemonics 
   if ( idx == LCD_ROWS*LCD_COLUMNS ) 
\left\{\begin{array}{c} \end{array}\right\} // beyond bottom row: scroll up and start in last row 
    scrollUp();
     idx = (LCD_ROWS-1)*LCD_COLUMNS; 
   } 
   // row and column 
  int r = i dx / LCD COLUMNS;
   int c = idx % LCD_COLUMNS; 
   // update screen 
   lcd.setCursor(c,r); 
   // output up to 3 characters into cell addressed by idx 
  for ( int i=idx ; i<idx+3 ; i++ )
\left\{\begin{array}{c} \end{array}\right\}if (*p)\{ // output character 
       lcdBuffer[i] = *p++; } 
      else 
\left\{ \begin{array}{c} \end{array} \right. // fill empty cells 
        lcdBuffer[i] = ' '; 
 } 
      lcd.write(lcdBuffer[i]); 
   } 
   // advance to next cell block 
  idx += 4;} 
// ================================================================================== 
void handleSniffer() 
{ 
   if ( readPointer != writePointer ) 
\left\{\begin{array}{c} \end{array}\right\} byte CTL = bufControl[readPointer]; 
     byte DIO = bufData[readPointer]; 
     readPointer = (readPointer+1) % BUFLEN; 
     // bits in bufControl 
     // 0:EOI 
     // 1:IFC 
     // 2:NDAC 
     // 3:NRFD 
     // 4:ATN 
     // 5:REN 
     // 6:SRQ 
     // 7:DAV 
     // negative logic for all: low: TRUE 
      // EOI - End Or Inquire 
    byte EOI = (CTL & 0x01) == 0; // IFC - Interface Clear 
    byte IFC = (CTL & 0x02) == 0; // NDAC - No Data Accepted 
    byte NDAC = (CTL & 0x04) == 0; // NRFD - Not Ready For Data 
     byte NRFD = (CTL & 0x08) == 0; // ATN - ATentioN
```

```
byte ATN = (CTL & 0x10) == 0; // REN - Remote Enable 
      byte REN = (CTL & 0x20) == 0; // SRQ - Service Request 
      byte SRQ = (CTL & 0x40) == 0; // DAV - Dava Valid 
      byte DAV = (CTL & 0x80) == 0; // lower 5 bits (0...31) 
      byte ADDR = DIO & Ox1F; // special case of SRQ trigger This is encoded as \0 in both buffers 
      if ( CTL == 0xFF && DIO == 0xFF )
       { 
          outOP("SRQ"); 
       } 
       else if ( ATN ) 
\left\{ \begin{array}{c} \end{array} \right. // a command byte 
           switch ( DIO ) 
          \{ case 0 \times 01:
 case 0x01: outOP("GTL"); break; 
 case 0x04: outOP("SDC"); break; 
             case 0x05: outOP("PPC"); break;<br>case 0x08: outOP("GET"); break;
                                  outOP("GET"); break;
             case 0x09: outOP("TCT"); break;<br>case 0x11: outOP("LLO"); break;
 case 0x11: outOP("LLO"); break; 
 case 0x14: outOP("DCL"); break; 
             case 0x15: outOP("PPU"); break;<br>case 0x18: outOP("SPE"); break;
                                    outOP("SPE"); break;
             case 0x19: outOP("SPD"); break;<br>case 0x5F: outOP("UNT"); break;
 case 0x5F: outOP("UNT"); break; 
 case 0x3F: outOP("UNL"); break; 
              default: 
                  // mask Listen, Talk, Secondary bits 
                 byte LTS = DIO & (3<<5);if (LTS == (1<<5))
\left\{ \begin{array}{ccc} 0 & 0 & 0 \\ 0 & 0 & 0 \\ 0 & 0 & 0 \\ 0 & 0 & 0 \\ 0 & 0 & 0 \\ 0 & 0 & 0 \\ 0 & 0 & 0 \\ 0 & 0 & 0 \\ 0 & 0 & 0 \\ 0 & 0 & 0 \\ 0 & 0 & 0 \\ 0 & 0 & 0 \\ 0 & 0 & 0 \\ 0 & 0 & 0 & 0 \\ 0 & 0 & 0 & 0 \\ 0 & 0 & 0 & 0 \\ 0 & 0 & 0 & 0 \\ 0 & 0 & 0 & 0 & 0 \\ 0 & 0 & 0 & 0 & 0 \\ 0 & 0 & 0 & 0 & 0 // x01aaaaa 
                      char out[4]; 
                     out[0] = 'L'; itoa( (int)ADDR, out+1, 10 ); 
                      outOP(out); 
 } 
                 else if (LTS == (2<<5))
\left\{ \begin{array}{ccc} 0 & 0 & 0 \\ 0 & 0 & 0 \\ 0 & 0 & 0 \\ 0 & 0 & 0 \\ 0 & 0 & 0 \\ 0 & 0 & 0 \\ 0 & 0 & 0 \\ 0 & 0 & 0 \\ 0 & 0 & 0 \\ 0 & 0 & 0 \\ 0 & 0 & 0 \\ 0 & 0 & 0 \\ 0 & 0 & 0 \\ 0 & 0 & 0 & 0 \\ 0 & 0 & 0 & 0 \\ 0 & 0 & 0 & 0 \\ 0 & 0 & 0 & 0 \\ 0 & 0 & 0 & 0 & 0 \\ 0 & 0 & 0 & 0 & 0 \\ 0 & 0 & 0 & 0 & 0 // x10aaaaa 
                     char out[4]; 
                    out[0] = 'T'; itoa( (int)ADDR, out+1, 10 ); 
                      outOP(out); 
 } 
                 else if ( LTS == (3<<5) )
                   { 
                      // x11aaaaa 
                     char out[4]; 
                    out[0] = 'S'; itoa( ADDR, out+1, 10 ); 
                     outOP(out); 
 } 
                  else 
\left\{ \begin{array}{ccc} 0 & 0 & 0 \\ 0 & 0 & 0 \\ 0 & 0 & 0 \\ 0 & 0 & 0 \\ 0 & 0 & 0 \\ 0 & 0 & 0 \\ 0 & 0 & 0 \\ 0 & 0 & 0 \\ 0 & 0 & 0 \\ 0 & 0 & 0 \\ 0 & 0 & 0 \\ 0 & 0 & 0 \\ 0 & 0 & 0 \\ 0 & 0 & 0 & 0 \\ 0 & 0 & 0 & 0 \\ 0 & 0 & 0 & 0 \\ 0 & 0 & 0 & 0 & 0 \\ 0 & 0 & 0 & 0 & 0 \\ 0 & 0 & 0 & 0 & 0 \\ 0 & 0 & 0 & 0 // never happens 
 } 
                  break; 
           } 
       }
```
else

```
\left\{\begin{array}{ccc} \end{array}\right\} // a normal data byte (up to 3 digits plus \0 
        char out[4]; 
        itoa( (int)DIO, out, 10 ); 
        outOP(out); 
      } 
   } 
} 
// ==================================================================================
```
**Listing 3 handleSniffer.cpp.** 

/\*

```
 This file is part of the HP-IB Terminal / HP-IB Sniffer application. 
 HP-IB Terminal 
 ============== 
 The Terminal is a passive device which monitors the HP-IB bus. It is addressable 
 and can be used as a small character output device. 
 The implemented escape sequences follow HP and some ANSI sequences as follows: 
 (many of the HP sequences equal VT52, ANSI sequences equal VT100) 
 cursor up by one row (will stop at row 0) 
 HP: ESC A 
 VT: ESC [ n A 
where n: omitted == 1, else: number of rows to move
 cursor down by one row (will stop at row LCD_ROWS-1) 
 HP: ESC B 
 VT: ESC [ n B 
where n: omitted == 1, else: number of rows to move
 cursor right by one column (will stop at column LCD_COLS-1) 
 HP: ESC C 
 VT: ESC [ n C 
where n: omitted == 1, else: number of columns to move
 cursor left by one column (will stop at column 0) 
 HP: ESC D 
 VT: ESC [ n D 
where n: omitted == 1, else: number of columns to move
 home 
 HP: ESC H 
 erase screen and home cursor 
 HP: ESC J 
 erase part of the screen 
 VT: ESC [ n J 
where n: omitted or 0: from current (inclusive) to end of screen
                      1: from start of screen to current (inclusive) column 
                      2: from start of screen to end of screen (complete screen) 
 erase in current line 
 HP: ESC K 
 erase part of current line 
 VT: ESC [ n K 
where n: omitted or 0: from current (inclusive) to last column
                      1: from first to current (inclusive) column 
                      2: from first to last column (complete line) 
 insert blank line at current line 
 HP: ESC L
```

```
 delete current line and move following lines up 
   HP: ESC M 
   delete current character and move following characters left 
   HP: ESC P 
   VT: ESC [ n P 
   where n: omitted == 1, else: number of characters to delete 
   insert mode on 
   HP: ESC Q 
   insert mode off 
   HP: ESC R 
   roll up 
   HP: ESC S 
   roll down 
   HP: ESC T 
   save curent cursor position 
  HP: ESC 7
   VT: ESC [ s 
   restore cursor position from position saved by ESC 7 
   HP: ESC 8 
   VT: ESC [ u 
   absolute cursor positioning 
   HP: ESC &a col c row R 
   VT: ESC [ row ; col H 
   VT: ESC [ row ; col f 
   where: 
   col = 1 to n ASCII digits: column [0...LCD_COLS-1] 
   row = 1 to n ASCII digits: row [0...LCD_ROWS-1] 
   Characters with codes < 32 are control codes and are generally replaced by 
  a space character, except for:<br>7 bell: displays
                       displays a bell symbol
   8 backspace: move insertion point left and replace character by a space. 
                         Next character will overwrite the blanked character. 
   10 line feed: move insertion point down by one line. 
                         Scrolls upwards if at bottom line. 
   12 form feed: clear display and home cursor 
   13 carriage return: move insertion point to first column on same line 
   Martin Hepperle, January 2018 
*/ 
#include "HPIB.h" 
// states 
byte state = STATE_IDLE; // we start in idle mode 
byte inESCape = FALSE; // we start not inside an escape sequence 
byte insertMode = FALSE; // we start not in insert mode 
byte idxSave; 
extern void repaintLCDScreen();
extern byte parseInteger ( char ** ppCol, int * pResult );
extern void cursorLeft(); 
extern void cursorRight();
extern void cursorUp();
extern void cursorDown(); 
extern void insertLine();
extern void deleteLine();
extern void insertCharacter( char newChar );
```

```
extern void deleteCharacter();
extern void scrollUp();
extern void scrollDown();
extern void clearArea( int row_1, int col_1, int row_2, int col_2 ); 
// ================================================================================== 
/* 
 Parse an integer number starting at *ppCol and return the result in *pResult. 
 Returns FALSE if no digist are found. In this case *pResult = 0. 
  If digits are found, *ppCol is updated and points to the first non-digit character. 
  */ 
byte parseInteger ( char ** ppCol, int * pResult ) 
{ 
  int c = 0;
  char * pCol = *ppCol;
   boolean ret = FALSE; 
  while (*pCol >= '0' & & *pCol <= '9'') { 
   c = c*10;c = c + (*pCol - '0'); pCol++; 
   ret = TRUE; } 
   // return column of next non-digit character 
   *ppCol = pCol; 
   // return number 
   *pResult = c; 
   return ret; 
} 
// ================================================================================== 
/* 
 Move the cursor LEFT by one column, until the first column is reached. 
 Does not wrap to the previous line. 
 */ 
void cursorLeft() 
{ 
   int first = idx / LCD_COLUMNS; 
  // starting index of this line 
  first = first * LCD_COLUMNS; 
  if ( idx > first ) idx--; 
} 
// ================================================================================== 
/* 
 Move the cursor RIGHT by one column, until the last column is reached. 
 Does not wrap to the previous line. 
  */ 
void cursorRight() 
{ 
   int last = idx / LCD_COLUMNS; 
   // last index in this line 
   last = last * LCD_COLUMNS + LCD_COLUMNS-1; 
   if ( idx < last ) idx++; 
} 
// ================================================================================== 
/* 
 Move the cursor UP by one row, until the top margin is reached. 
  Does not wrap. 
  */
```

```
void cursorUp() 
{ 
   if ( idx >= LCD_COLUMNS ) idx -= LCD_COLUMNS; 
} 
// ================================================================================== 
/* 
 Move the cursor DOWN by one row, until the bottom line is reached. 
 Does not wrap. 
 */ 
void cursorDown() 
\{ if ( idx < (LCD_ROWS-1)*LCD_COLUMNS ) idx += LCD_COLUMNS; 
} 
// ================================================================================== 
/* 
 Deletes the character at the cursor position and moves trailing characters left. 
 Does not wrap to next line. 
 */ 
void deleteCharacter() 
{ 
   // row and column 
  int r = i dx / LCD_COLUTIONS; int c = idx % LCD_COLUMNS; 
   // last index in this line 
  int last = r * LCD_COLUTIONS + LCD_COLUTIONS-1;
  int i = i dx;
   // update screen 
   lcd.setCursor(c,r); 
   while ( i < last ) 
  \left\{ \right. lcdBuffer[i] = lcdBuffer[i+1]; 
       lcd.write(lcdBuffer[i]); 
      i++; } 
   // blank trailing character 
   lcdBuffer[last] = ' '; 
   lcd.write(' '); 
} 
// ================================================================================== 
/* 
 Inserts the character at the cursor position and moves trailing characters right. 
 Does not wrap to next line. 
  */ 
void insertCharacter( char newChar ) 
{ 
   // row and column 
 int r = i dx / LCD_COLUMNS; int c = idx % LCD_COLUMNS; 
   // last index in this line 
  int i = r * LCD_COLUTIONS + LCD_COLUTIONNS-1; // move trailing characters right 
  while ( i > idx )
  \{ lcdBuffer[i] = lcdBuffer[i-1]; 
      i--; } 
   // insert new character 
   lcdBuffer[idx] = newChar;
```

```
 // update screen 
   // last index in this line 
  i = r * LCD_COLUTIONS + LCD_COLUTIONNS-1; lcd.setCursor(c,r); 
   int k=idx; 
  while (k < i)\left\{\begin{array}{c} \end{array}\right\} lcd.write(lcdBuffer[k]); 
    k++; } 
} 
// ================================================================================== 
/* 
 Clear the area from column 'row_1/col_1' to 'row_2/col_2' (inclusive). 
 */ 
void clearArea( int row_1, int col_1, int row_2, int col_2 ) 
{ 
  if ( row_1 >= LCD_ROWS ) row_1 = LCD_ROWS-1;if (row_2 >= LCD_ROWS ) row_2 = LCD_ROWS-1;
  if (col_1 >= LCD_COLUMNS ) col_1 = LCD_COLUMNS-1;
  if ( col_2 >= LCD_COLUMNS ) col_2 = LCD_COLUMNS-1;
   int from = row_1*LCD_COLUMNS + col_1; 
  int to = row_2 * LCD COLUMNS + col_2;
 for ( int i=from ; i<=to ; i++)
    lcdBuffer[i] = ' ';
   // update LCD screen 
   repaintLCDScreen(); 
} 
// ================================================================================== 
/* 
 Scroll the contents of the display buffer up and insert a blank line at the bottom. 
 Refreshes the display. 
 */ 
void scrollUp() 
\left\{ \right. // move 3 lines up 
 memcpy ( lcdBuffer, lcdBuffer+LCD_COLUMNS, (LCD_ROWS-1)*LCD_COLUMNS );
  // blank last line 
  memset ( lcdBuffer+(LCD_ROWS-1)*LCD_COLUMNS, ' ', LCD_COLUMNS); 
   // update LCD screen 
   repaintLCDScreen(); 
} 
// ================================================================================== 
/* 
 Scroll the contents of the display buffer down and insert a blank line at the top. 
  Refreshes the display. 
 */ 
void scrollDown() 
{ 
   // first move 3 down 
   char * src = ledBuffer + (LCD ROWS-1)*LCD COLUTIONS; char * dst = src + LCD_COLUMNS; 
   for ( int i=0 ; i<(LCD ROWS-1)*LCD COLUMNS ; i++ )
   \mathbf{1}*(-dst) = *(-src);
    }
```

```
 // blank first line 
  memset ( lcdBuffer, ' ', LCD COLUMNS);
   // update LCD screen 
  repaintLCDScreen(); 
} 
// ================================================================================== 
/* 
 Write the given string to the screen buffer.
 Does not refresh the display. 
 */ 
void outputText (int r, int c, char const * text ) 
{ 
if ( r > = LCD_ROWS ) r = LCD_ROWS-1;
 if ( c >= LCD_COLUMNS ) c = LCD_COLUMNS-1; 
  int start = r*LCD_COLUMNS + c; 
   int len = strlen(text); 
   if ( start+len > LCD_ROWS*LCD_COLUMNS ) len = LCD_ROWS*LCD_COLUMNS - start; 
   memcpy ( lcdBuffer+start, text, len ); 
} 
// ================================================================================== 
/* 
The 20 x 4 LCD has an interleaved memory scheme.
 Therefore we output our linear screen buffer in that way. 
 For other displays this routine has to be rewritten. 
 */ 
void repaintLCDScreen() 
\left\{ \right. byte i; 
   // column, row 
  lcd.setCursor(0,0); 
  // display memory<br>// 0... 19 0...<br>// 40... 59 40...
 // 0 ... 19 0 ... 19 20 ... 39 
 // 40 ... 59 40 ... 59 60 ... 79 
   // 20 ... 39 
   // 60 ... 79 
 char * p = lcdBuffer; for ( i=0 ; i<LCD_COLUMNS ; i++ ) lcd.write(*p++);
p += LCD_COLUMNS; for ( i=0 ; i<LCD_COLUMNS ; i++ ) lcd.write(*p++);
p = 2*LCD\_COLUMNS; for ( i=0 ; i<LCD_COLUMNS ; i++ ) lcd.write(*p++);
 p += LCD_COLUMNS; for ( i=0 ; i<LCD_COLUMNS ; i++ ) lcd.write(*p++);
} 
// ================================================================================== 
/* 
 Delete the current line and move following lines up. 
  */ 
void deleteLine() 
{ 
  int 1 = i dx / LCD_COLUMNS; // starting index of this line 
  l = l * LCD COLUMNS;
   // move following lines up 
  while ( l < (LCD ROWS-1)*LCD COLUMNS )
\left\{\begin{array}{c} \end{array}\right\}memcpy ( lcdBuffer+1, lcdBuffer+l+LCD\_COLUMNS, LCD\_COLUMNS );
    l = l + LCD_COLUMNS; }
```

```
 // blank last line 
   memset ( lcdBuffer+(LCD_ROWS-1)*LCD_COLUMNS, ' ', LCD_COLUMNS); 
   repaintLCDScreen(); 
} 
// ================================================================================== 
/* 
 Delete the current line and move following lines up. 
 */ 
void insertLine() 
{ 
   int ins = idx / LCD_COLUMNS; 
   // starting index of this line 
   ins = ins * LCD_COLUMNS; 
   int dst = (LCD_ROWS-1)*LCD_COLUMNS; 
   while ( dst > ins ) 
\left\{\begin{array}{c} \end{array}\right\} int src = dst - LCD_COLUMNS; 
    memcpy ( lcdBuffer+dst, lcdBuffer+src, LCD_COLUTIONS );
    dst = src; } 
  memset ( lcdBuffer+ins, ' ', LCD_COLUMNS );
   repaintLCDScreen(); 
} 
// ================================================================================== 
void handleTerminal() 
{ 
   // these are used to collect the data for cursor positioning 
   static char escBuffer[32]; 
  static int escIdx = 0; // if 0: we are NOT in a cursor positioning escape sequence
   if ( readPointer != writePointer ) 
\left\{\begin{array}{c} \end{array}\right\} byte PB = bufControl[readPointer]; 
     byte DIO = bufData[readPointer]; 
     readPointer = (readPointer+1) % BUFLEN; 
    if ( PB == 0xFF & & DIO == 0xFF )
    \left\{ \right. // SRQ: do nothing with it 
       return; 
     } 
     // bits in PB: 
     // 0:EOI 
     // 1:IFC 
     // 2:NDAC 
     // 3:NRFD 
     // 4:ATN 
     // 5:REN 
     // 6:SRQ 
     // 7:DAV 
     // negative logioc for all: low: TRUE 
     // EOI - End Or Inquire 
    byte EOI = (PB & 0x01) == 0; // IFC - Interface Clear 
    byte IFC = (PB & (px02) == 0; // NDAC - No Data Accepted 
    byte NDAC = (PB & 0 \times 04) == 0;
     // NRFD - Not Ready For Data 
    byte NRFD = (PB & 0x08) == 0;
```

```
 // ATN - ATentioN 
      byte ATN = (PB & 0x10) == 0; // REN - Remote Enable 
      byte REN = (PB & 0x20) == 0; // SRQ - Service Request 
      byte SRQ = (PB & 0x40) == 0; // DAV - Dava Valid 
      byte DAV = (PB & 0x80) == 0; // lo5 5 bits 
      byte ADDR = DIO & Ox1F; if ( ATN ) 
       { 
          // ATN line is asserted (low): this is a command 
          switch ( DIO ) 
          \{case GTL_: break; // Go To Local<br>
case SDC_: break; // Selected De
             case SDC_:<br>
case PPC : break; // Selected Device Clear<br>
break; // Parallel Poll Clear
                                                                         break; // Parallel Poll Clear
             case GET_: break; // Group Execute Trigger<br>
case TCT_: break; // Take Control
 case TCT_: break; // Take Control 
 case LLO_: break; // Local Lockout 
             case DCL_:<br>
case PPU : break; // Device Clear<br>
case PPU : break; // Parallel Pol
                                                                         break; // Parallel Poll Unconfigure
              case SPE_: break; // Serial Poll Enable 
 case SPD_: break; // Serial Poll Disable 
 case UNT_: break; // Untalk 
 case UNL_: state = STATE_IDLE; break; // Unlisten 
              default: 
                 // mask Listen, Talk, Secondary bits 
                byte LTS = DIO & (3<<5);if ( LTS == (1<<5) )
\left\{ \begin{array}{ccc} 0 & 0 & 0 \\ 0 & 0 & 0 \\ 0 & 0 & 0 \\ 0 & 0 & 0 \\ 0 & 0 & 0 \\ 0 & 0 & 0 \\ 0 & 0 & 0 \\ 0 & 0 & 0 \\ 0 & 0 & 0 \\ 0 & 0 & 0 \\ 0 & 0 & 0 \\ 0 & 0 & 0 \\ 0 & 0 & 0 \\ 0 & 0 & 0 & 0 \\ 0 & 0 & 0 & 0 \\ 0 & 0 & 0 & 0 \\ 0 & 0 & 0 & 0 \\ 0 & 0 & 0 & 0 & 0 \\ 0 & 0 & 0 & 0 & 0 \\ 0 & 0 & 0 & 0 & 0 // x01aaaaa 
                    if (ADDR == MY ADDRESS )\{state = STATE_LISTEN;
 } 
 } 
                 else if (LTS == (2<<5) )\left\{ \begin{array}{ccc} 0 & 0 & 0 \\ 0 & 0 & 0 \\ 0 & 0 & 0 \\ 0 & 0 & 0 \\ 0 & 0 & 0 \\ 0 & 0 & 0 \\ 0 & 0 & 0 \\ 0 & 0 & 0 \\ 0 & 0 & 0 \\ 0 & 0 & 0 \\ 0 & 0 & 0 \\ 0 & 0 & 0 \\ 0 & 0 & 0 \\ 0 & 0 & 0 & 0 \\ 0 & 0 & 0 & 0 \\ 0 & 0 & 0 & 0 \\ 0 & 0 & 0 & 0 \\ 0 & 0 & 0 & 0 & 0 \\ 0 & 0 & 0 & 0 & 0 \\ 0 & 0 & 0 & 0 & 0 // x10aaaaa 
 } 
                 else if (LTS == (3<<5))
\left\{ \begin{array}{ccc} 0 & 0 & 0 \\ 0 & 0 & 0 \\ 0 & 0 & 0 \\ 0 & 0 & 0 \\ 0 & 0 & 0 \\ 0 & 0 & 0 \\ 0 & 0 & 0 \\ 0 & 0 & 0 \\ 0 & 0 & 0 \\ 0 & 0 & 0 \\ 0 & 0 & 0 \\ 0 & 0 & 0 \\ 0 & 0 & 0 \\ 0 & 0 & 0 & 0 \\ 0 & 0 & 0 & 0 \\ 0 & 0 & 0 & 0 \\ 0 & 0 & 0 & 0 \\ 0 & 0 & 0 & 0 & 0 \\ 0 & 0 & 0 & 0 & 0 \\ 0 & 0 & 0 & 0 & 0 // x11aaaaa 
 } 
                  else 
\left\{ \begin{array}{ccc} 0 & 0 & 0 \\ 0 & 0 & 0 \\ 0 & 0 & 0 \\ 0 & 0 & 0 \\ 0 & 0 & 0 \\ 0 & 0 & 0 \\ 0 & 0 & 0 \\ 0 & 0 & 0 \\ 0 & 0 & 0 \\ 0 & 0 & 0 \\ 0 & 0 & 0 \\ 0 & 0 & 0 \\ 0 & 0 & 0 \\ 0 & 0 & 0 & 0 \\ 0 & 0 & 0 & 0 \\ 0 & 0 & 0 & 0 \\ 0 & 0 & 0 & 0 \\ 0 & 0 & 0 & 0 & 0 \\ 0 & 0 & 0 & 0 & 0 \\ 0 & 0 & 0 & 0 & 0 // this never happens 
 } 
                  break; 
          } 
       } 
       else 
      \{ // ATN is high: "normal" data 
           if ( state == STATE_LISTEN ) 
           { 
              // I am listening 
             if ( \text{escdx} > 0 ) { 
                  // accumulating parameters for ESC ... sequence 
                 if ( escIdx < sizeof(escBuffer) ) 
                   \texttt{escBuffer}[\texttt{escIdx++}] = \texttt{DIO};
```

```
 else 
                       escIdx = 0; // overflow, forget sequence 
                    // test for end of sequence 
                  if ( \text{escBuffer[0]} == '&' )
\left\{ \begin{array}{ccc} 0 & 0 & 0 \\ 0 & 0 & 0 \\ 0 & 0 & 0 \\ 0 & 0 & 0 \\ 0 & 0 & 0 \\ 0 & 0 & 0 \\ 0 & 0 & 0 \\ 0 & 0 & 0 \\ 0 & 0 & 0 \\ 0 & 0 & 0 \\ 0 & 0 & 0 \\ 0 & 0 & 0 \\ 0 & 0 & 0 \\ 0 & 0 & 0 & 0 \\ 0 & 0 & 0 & 0 \\ 0 & 0 & 0 & 0 \\ 0 & 0 & 0 & 0 \\ 0 & 0 & 0 & 0 & 0 \\ 0 & 0 & 0 & 0 & 0 \\ 0 & 0 & 0 & 0 & 0 // in ESC & sequence 
                      if ( DIO == 'R')\{ // end of sequence indicated by capital "R" 
                          escIdx = 0; // end of escape sequence
                           // escBuffer = "&a col c row R" (column and row are 0-based) 
                           // e.g. "&a19c0R" 
                          if ( \text{escBuffer}[1] == 'a' )
{1 \over 2} ( {1 \over 2} ) and {1 \over 2} ( {1 \over 2} ) and {1 \over 2} ( {1 \over 2} ) and {1 \over 2} // skip '&a' 
                              char * pCol = escBuffer+2;
                               int r, c; 
                               // read digits for column (0...19) 
                               if ( parseInteger ( &pCol, &c ) ) 
{ }if (*pCol == 'c' ){1 \over 2} ( {1 \over 2} ) and {1 \over 2} ( {1 \over 2} ) and {1 \over 2} ( {1 \over 2} ) and {1 \over 2} ( {1 \over 2} ) and {1 \over 2} // skip 'c' 
                                      pCol++; 
                                       // read digits for row (0...3) 
                                      if ( parseInteger ( &pCol, &r ) ) 
{1 \over 2} and {1 \over 2} and {1 \over 2} and {1 \over 2} and {1 \over 2} and {1 \over 2} and {1 \over 2} and {1 \over 2} and {1 \over 2} and {1 \over 2} and {1 \over 2} and {1 \over 2} and {1 \over 2} and {1 \over 2} and {1 \over 2} and {1 \over 2} a
                                         idx = r * LCD\_COLUMNS + c; } 
\{a,b,c,d\} , we have the set of \{a,b,c,d\} .
 } 
 } 
                      } 
 } 
                  else if ( \text{escBuffer}[0] == '['')\left\{ \begin{array}{ccc} 0 & 0 & 0 \\ 0 & 0 & 0 \\ 0 & 0 & 0 \\ 0 & 0 & 0 \\ 0 & 0 & 0 \\ 0 & 0 & 0 \\ 0 & 0 & 0 \\ 0 & 0 & 0 \\ 0 & 0 & 0 \\ 0 & 0 & 0 \\ 0 & 0 & 0 \\ 0 & 0 & 0 \\ 0 & 0 & 0 \\ 0 & 0 & 0 & 0 \\ 0 & 0 & 0 & 0 \\ 0 & 0 & 0 & 0 \\ 0 & 0 & 0 & 0 \\ 0 & 0 & 0 & 0 & 0 \\ 0 & 0 & 0 & 0 & 0 \\ 0 & 0 & 0 & 0 & 0 // VT100/ANSI escape sequence 
                      if ( (DIO \geq 4' & DIO <= 'D') || DIO == 'P' )
\{ // in ESC [ n A/B/C/D/P sequence 
                           escIdx = 0; // end of escape sequence 
                           // skip '[' 
                          char * pCol = escBuffer+1;
                           int n; 
                           if ( ! parseInteger ( &pCol, &n ) ) 
{1 \over 2} ( {1 \over 2} ) and {1 \over 2} ( {1 \over 2} ) and {1 \over 2} ( {1 \over 2} ) and {1 \over 2} // if no number was given: default to 1 
                          n = 1; } 
                           // action! 
                           while ( n-- ) 
{1 \over 2} ( {1 \over 2} ) and {1 \over 2} ( {1 \over 2} ) and {1 \over 2} ( {1 \over 2} ) and {1 \over 2}if ( DIO == 'A')
                                  cursorUp(); 
                              else if (DIO == 'B') cursorDown(); 
                              else if (DIO == 'C')
                                  cursorRight(); 
                               else if ( DIO == 'D') 
                                  cursorLeft(); 
                              else if (DIO == 'P')
                                  deleteCharacter();
```

```
 } 
 } 
                else if ( DIO == 'H' || DIO == 'f' )
\{ // ESC [ row ; col H 
                    // ESC [ row ; col f 
                    escIdx = 0; // end of escape sequence 
                    // position cursor at row,column (1-based) 
                    // skip '[' 
 char * pCol = escBuffer+1; 
int r, c; int r, c;
                    // read digits for row (0...3) 
                    if ( parseInteger ( &pCol, &r ) ) 
{1 \over 2} ( {1 \over 2} ) and {1 \over 2} ( {1 \over 2} ) and {1 \over 2} ( {1 \over 2} ) and {1 \over 2}if (*pCol == 'i'){ } // skip ';' 
                         pCol++; 
                          // read digits for column (0...19) 
                         if ( parseInteger ( &pCol, &c ) ) 
{1 \over 2} {1 \over 2} {1 \over 2} {1 \over 2} {1 \over 2} {1 \over 2} {1 \over 2} {1 \over 2} {1 \over 2} {1 \over 2} {1 \over 2} {1 \over 2} {1 \over 2} {1 \over 2} {1 \over 2} {1 \over 2} {1 \over 2} {1 \over 2} {1 \over 2} {1 \over 2} {1 \over 2} {1 \over 2}  // adjust for 0-base 
                          r--;c--;idx = r * LCD\_COLUMNS + c;\{a,b,c,d\} . The contract of \{a,b,c,d\} } 
                    } 
 } 
                 else if ( DIO == 'J' ) 
\{ // erase in display 
                    // ESC [ n J 
                   escIdx = 0; // end of escape sequence
                    // erase part of line 
                    // skip '[' 
                   char * pCol = escBuffer+1; // row and column 
                   int r = i dx / LCD_COLUMNS; int c = idx % LCD_COLUMNS; 
                    // read digit (or zero) 
                    int n; 
                    parseInteger ( &pCol, &n ); 
                    // |-----X--------------| 
                   if ( n == 0 )
{1 \over 2} ( {1 \over 2} ) {1 \over 2} ( {1 \over 2} ) {1 \over 2} ( {1 \over 2} ) {1 \over 2} ( {1 \over 2} ) {1 \over 2} ( {1 \over 2} ) {1 \over 2} // from current (inclusive) to end of screen 
                     / / |-----
                      clearArea( r, c, LCD_ROWS-1, LCD_COLUMNS-1 ); 
 } 
                   else if (n == 1){1 \over 2} ( {1 \over 2} ) {1 \over 2} ( {1 \over 2} ) {1 \over 2} ( {1 \over 2} ) {1 \over 2} ( {1 \over 2} ) {1 \over 2} ( {1 \over 2} ) {1 \over 2} // from start of screen to current (inclusive) position 
// | -------------|
                      clearArea( 0, 0, r, c ); 
 } 
                   else if (n == 2){1 \over 2} ( {1 \over 2} ) {1 \over 2} ( {1 \over 2} ) {1 \over 2} ( {1 \over 2} ) {1 \over 2} ( {1 \over 2} ) {1 \over 2} ( {1 \over 2} ) {1 \over 2} // | | 
                       // from start of screen to end of screen 
                       clearArea( 0, 0, LCD_ROWS-1, LCD_COLUMNS-1 ); 
 } 
 } 
                \text{else if } ( DIO == 'K' )\{ // ESC [ n K
```

```
\texttt{escIdx} = 0; // end of escape sequence
                      // erase part of line 
                      // skip '[' 
                      char * pCol = escBuffer+1; 
                      // row and column 
                     int r = i dx / LCD_COLUTIONS;int c = idx % LCD COLUMNS;
                      // read digit (or zero) 
                      int n; 
                     parseInteger ( &pCol, &n ); 
                      // |-----X--------------| 
                     if ( n == 0 )
                     \{ // from current (inclusive) to last column 
                        1/ |--
                     clearArea( r, c, r, LCD_COLUMNS-1 );
 } 
                     else if (n == 1){1 \over 2} ( {1 \over 2} ) {1 \over 2} ( {1 \over 2} ) {1 \over 2} ( {1 \over 2} ) {1 \over 2} ( {1 \over 2} ) {1 \over 2} ( {1 \over 2} ) {1 \over 2} // from start to current (inclusive) column 
                        // | --------------| 
                        clearArea( r, 0, r, c ); 
 } 
                      else if ( n == 2 ) 
{1 \over 2} {1 \over 2} {1 \over 2} {1 \over 2} {1 \over 2} {1 \over 2} {1 \over 2} {1 \over 2} {1 \over 2} {1 \over 2} {1 \over 2} {1 \over 2} {1 \over 2} {1 \over 2} {1 \over 2} {1 \over 2} {1 \over 2} {1 \over 2} {1 \over 2} {1 \over 2} {1 \over 2} {1 \over 2}  // | | 
                        // from start to last column 
                        clearArea( r, 0, r, LCD_COLUMNS-1 ); 
                     } 
 } 
                   else if ( DIO == 's' ) 
\{ // ESC [ s save current cursor position 
                     escIdx = 0; // end of escape sequence 
                    idxSave = idx; } 
                 \text{else if} \left( \text{DIO} == 'u' \right)\{ // ESC [ u unsave current cursor position 
                    escIdx = 0; // end of escape sequence
                  idx = idxSave; 
 } 
               } 
            } 
            else if ( inESCape ) 
            \{ // escape sequence was started, check character after ESC 
               inESCape = FALSE; 
               switch ( DIO ) 
\left\{ \begin{array}{ccc} 0 & 0 & 0 \\ 0 & 0 & 0 \\ 0 & 0 & 0 \\ 0 & 0 & 0 \\ 0 & 0 & 0 \\ 0 & 0 & 0 \\ 0 & 0 & 0 \\ 0 & 0 & 0 \\ 0 & 0 & 0 \\ 0 & 0 & 0 \\ 0 & 0 & 0 \\ 0 & 0 & 0 \\ 0 & 0 & 0 \\ 0 & 0 & 0 & 0 \\ 0 & 0 & 0 & 0 \\ 0 & 0 & 0 & 0 \\ 0 & 0 & 0 & 0 \\ 0 & 0 & 0 & 0 & 0 \\ 0 & 0 & 0 & 0 & 0 \\ 0 & 0 & 0 & 0 & 0case 'A': // ESC A = CURSOR UP
                     cursorUp(); 
                     break; 
                  case 'B': // ESC B = CURSOR down 
                     cursorDown(); 
                     break; 
                  case 'C': // ESC C = CURSOR RIGHT 
                     cursorRight(); 
                     break; 
                  case 'D': // ESC D = CURSOR LEFT 
                     cursorLeft(); 
                     break;
```

```
case 'H': // ESC H = HOME
              idx = 0; break; 
             case 'J': // ESC J: CLEAR SCREEN and home cursor 
              clearArea( 0, 0, LCD ROWS-1, LCD COLUMNS-1 );
              idx = 0; break; 
             case 'K': // ESC K = CLEAR (current) LINE 
               clearArea( idx/LCD_COLUMNS, 0, idx/LCD_COLUMNS, LCD_COLUMNS-1 ); 
               break; 
            case 'L': // ESC L = insert at (current) LINE
               insertLine(); 
               break; 
             case 'M': // ESC L = delete (current) LINE 
              deleteLine();
               break; 
             case 'P': // ESC P = delete one character 
               deleteCharacter(); 
               break; 
            case 'Q': // ESC Q = insert mode on
               insertMode = TRUE; 
               break; 
             case 'R': // ESC R = insert mode off 
               insertMode = FALSE; 
               break; 
            case 'S': // ESC S = roll up
              scrollUp();
               break; 
            case 'T': // ESC T = roll down
              scrollDown();
               break; 
             case '7': // ESC 7 = save current position 
              idxSave = idx; break; 
             case '8': // ESC 8 = restore current position 
              idx = idxSave; break; 
             case '&': // ESC & ... R start of absolute positioning sequence 
             case '[': // ESC [ ... start of ANSI/VT100 sequence 
                         // both collect more characters until a terminator is found 
               escBuffer[0] = DIO; 
               escIdx++; // indicates that we are in a multi-character escape sequence 
               break; 
             default: 
             break; 
 } 
 } 
        else if ( DIO == 27 ) // ESC\left\{ \begin{array}{cc} 0 & 0 \\ 0 & 0 \end{array} \right. // start a (single character or multi-character) escape sequence 
           inESCape = TRUE; 
 } 
         else 
         { 
           // regular character output
```

```
 // current position 
               int r = i dx / LCD_COLUMNS; int c = idx % LCD_COLUMNS; 
                 // translate certain characters 
                switch ( DIO ) 
\left\{ \begin{array}{ccc} 0 & 0 & 0 \\ 0 & 0 & 0 \\ 0 & 0 & 0 \\ 0 & 0 & 0 \\ 0 & 0 & 0 \\ 0 & 0 & 0 \\ 0 & 0 & 0 \\ 0 & 0 & 0 \\ 0 & 0 & 0 \\ 0 & 0 & 0 \\ 0 & 0 & 0 \\ 0 & 0 & 0 \\ 0 & 0 & 0 \\ 0 & 0 & 0 & 0 \\ 0 & 0 & 0 & 0 \\ 0 & 0 & 0 & 0 \\ 0 & 0 & 0 & 0 \\ 0 & 0 & 0 & 0 & 0 \\ 0 & 0 & 0 & 0 & 0 \\ 0 & 0 & 0 & 0 & 0 case 0: 
                   case 1: 
                   case 2: 
                   case 3: 
                   case 4: 
                   case 5: 
                  case 6: // 7:
                     1/7: \simJ BEL -> handled below<br>1/8: \simH BS -> handled below
                                    ^H BS -> handled below
                  case 9: // \uparrowI TAB<br>// 10: \uparrow J LF
                                    ^J LF -> handled below
                  case 11: // ^{\wedge}K<br>// 12: ^{\wedge}L
\frac{1}{2} // 12: \frac{1}{2} \frac{1}{2} \frac{1}{2} \frac{1}{2} \frac{1}{2} \frac{1}{2} \frac{1}{2} \frac{1}{2} \frac{1}{2} \frac{1}{2} \frac{1}{2} \frac{1}{2} \frac{1}{2} \frac{1}{2} \frac{1}{2} \frac{1}{2} \frac{1}{2} \frac{1}{2} \frac{1}{2} \frac{1}{2} \frac{ // 13: ^M CR -> handled below 
                  case 14: // ^N
                   case 15: // ^O 
                   case 16: // ^P 
                   case 17: // ^Q resume output 
                   case 18: // ^R 
                   case 19: // ^S stop output 
                   case 20: // ^T 
                   case 21: // ^U 
                   case 22: // ^V 
                   case 23: // ^W 
                   case 24: // ^X 
                   case 25: // ^Y 
                   case 26: // ^Z 
                   case 27: // ESC 
                   case 28: // 
                   case 29: // 
                   case 30: // 
                      // convert these control characters to blank 
                      DIO = 32; 
                      break; 
                   case 31: // 
                      // convert to filled rectangle 
                     DIO = 255; break; 
                   case 7: // ^G bell, replace by user defined symbol 0: bell 
                     DTO = 0; break; 
                   case 92: 
                      // replace Yen symbol by user defined symbol 1: backslash 
                     DIO = 1; break; 
                   case 126: 
                      // replace by user defined symbol 2: tilde 
                     DIO = 2; break; 
                   case 127: 
                      // replace by user defined symbol 3: rubout 
                     DIO = 3;break;
 } 
                // now handle some special characters
```

```
if ( DIO == 8 )\left\{ \begin{array}{ccc} 0 & 0 & 0 \\ 0 & 0 & 0 \\ 0 & 0 & 0 \\ 0 & 0 & 0 \\ 0 & 0 & 0 \\ 0 & 0 & 0 \\ 0 & 0 & 0 \\ 0 & 0 & 0 \\ 0 & 0 & 0 \\ 0 & 0 & 0 \\ 0 & 0 & 0 \\ 0 & 0 & 0 \\ 0 & 0 & 0 \\ 0 & 0 & 0 & 0 \\ 0 & 0 & 0 & 0 \\ 0 & 0 & 0 & 0 \\ 0 & 0 & 0 & 0 \\ 0 & 0 & 0 & 0 & 0 \\ 0 & 0 & 0 & 0 & 0 \\ 0 & 0 & 0 & 0 & 0 // backspace 
                          if ( idx == LCD_ROWS*LCD_COLUMNS ) 
\{ // behind last character on display 
                            idx--;c = LCD_COLUMNS-1;r = LCD_ROWS-1; } 
                          else 
\{ // backspace 
                              // move left and replace character by space character 
                              cursorLeft(); 
                            c--; } 
                         DIO = 32; lcdBuffer[idx] = DIO; 
                          // update cell on display 
                          lcd.setCursor(c,r); 
                          lcd.write((char)DIO); 
 } 
                     else if (DIO == 12)
\left\{ \begin{array}{ccc} 0 & 0 & 0 \\ 0 & 0 & 0 \\ 0 & 0 & 0 \\ 0 & 0 & 0 \\ 0 & 0 & 0 \\ 0 & 0 & 0 \\ 0 & 0 & 0 \\ 0 & 0 & 0 \\ 0 & 0 & 0 \\ 0 & 0 & 0 \\ 0 & 0 & 0 \\ 0 & 0 & 0 \\ 0 & 0 & 0 \\ 0 & 0 & 0 & 0 \\ 0 & 0 & 0 & 0 \\ 0 & 0 & 0 & 0 \\ 0 & 0 & 0 & 0 \\ 0 & 0 & 0 & 0 & 0 \\ 0 & 0 & 0 & 0 & 0 \\ 0 & 0 & 0 & 0 & 0 // form feed: clear and home cursor 
                          clearArea ( 0,0, LCD_ROWS-1,LCD_COLUMNS-1 ); 
                         idx = 0; } 
                      else if ( DIO == 13 ) 
\left\{ \begin{array}{ccc} 0 & 0 & 0 \\ 0 & 0 & 0 \\ 0 & 0 & 0 \\ 0 & 0 & 0 \\ 0 & 0 & 0 \\ 0 & 0 & 0 \\ 0 & 0 & 0 \\ 0 & 0 & 0 \\ 0 & 0 & 0 \\ 0 & 0 & 0 \\ 0 & 0 & 0 \\ 0 & 0 & 0 \\ 0 & 0 & 0 \\ 0 & 0 & 0 & 0 \\ 0 & 0 & 0 & 0 \\ 0 & 0 & 0 & 0 \\ 0 & 0 & 0 & 0 \\ 0 & 0 & 0 & 0 & 0 \\ 0 & 0 & 0 & 0 & 0 \\ 0 & 0 & 0 & 0 & 0 // carriage return: back to start of row 
                          idx = r*LCD_COLUMNS; 
 } 
                     else if (DIO == 10)
\left\{ \begin{array}{ccc} 0 & 0 & 0 \\ 0 & 0 & 0 \\ 0 & 0 & 0 \\ 0 & 0 & 0 \\ 0 & 0 & 0 \\ 0 & 0 & 0 \\ 0 & 0 & 0 \\ 0 & 0 & 0 \\ 0 & 0 & 0 \\ 0 & 0 & 0 \\ 0 & 0 & 0 \\ 0 & 0 & 0 \\ 0 & 0 & 0 \\ 0 & 0 & 0 & 0 \\ 0 & 0 & 0 & 0 \\ 0 & 0 & 0 & 0 \\ 0 & 0 & 0 & 0 \\ 0 & 0 & 0 & 0 & 0 \\ 0 & 0 & 0 & 0 & 0 \\ 0 & 0 & 0 & 0 & 0 // line feed 
                         if (r >= LCD_ROWS-1)
\{scrollUp();
                             idx = (LCD_ROWS-1)*LCD_COLUTIONS + c; } 
                          else 
\{cursorDown();<br>}
 } 
 } 
                      else 
\left\{ \begin{array}{ccc} 0 & 0 & 0 \\ 0 & 0 & 0 \\ 0 & 0 & 0 \\ 0 & 0 & 0 \\ 0 & 0 & 0 \\ 0 & 0 & 0 \\ 0 & 0 & 0 \\ 0 & 0 & 0 \\ 0 & 0 & 0 \\ 0 & 0 & 0 \\ 0 & 0 & 0 \\ 0 & 0 & 0 \\ 0 & 0 & 0 \\ 0 & 0 & 0 & 0 \\ 0 & 0 & 0 & 0 \\ 0 & 0 & 0 & 0 \\ 0 & 0 & 0 & 0 \\ 0 & 0 & 0 & 0 & 0 \\ 0 & 0 & 0 & 0 & 0 \\ 0 & 0 & 0 & 0 & 0 // any other character 
                          if ( idx >= LCD_ROWS*LCD_COLUMNS ) 
\{ // beyond bottom row: scroll up and start in last row 
                             scrollUp();
                             idx = (LCD_ROWS-1) * LCD_COLUTIONS;c = 0;r = LCD\_Rows-1; } 
                          if ( insertMode ) 
\{ insertCharacter( DIO ); 
 } 
                          else // NOT in insert mode 
\{ lcdBuffer[idx] = DIO; 
                              // update cell on display
```
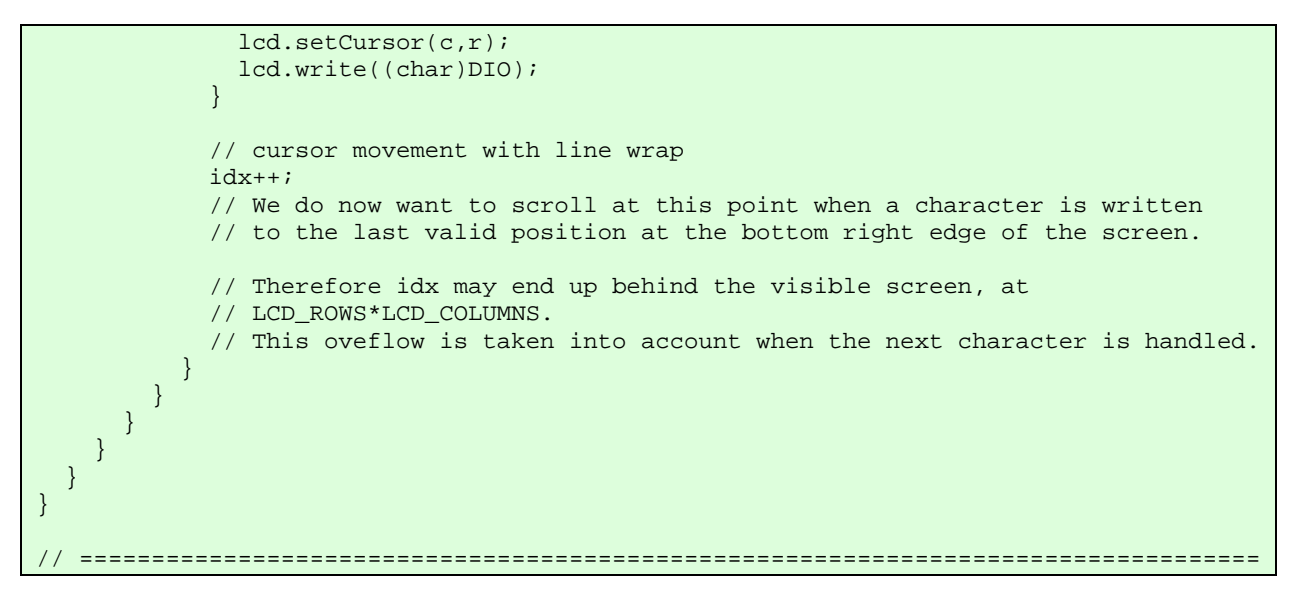

**Listing 4 handleTerminal.cpp.**